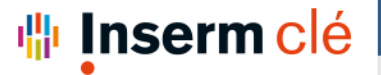

## ACCÉDER À VOS DONNÉES OFF-LINE

Si vous avez besoin d'accéder à vos données off-line (coupure réseaux, maintenance server etc…) pensez à exporter vos projet/protocoles/expériences avant la rupture d'accès afin de pouvoir les consulter.

Pour cela :

Dans votre projet, cliquez sur «More » puis « Export as ZIP » vous recevrez alors un email avec les instructions pour télécharger le zip dans lequel tout le projet est contenu (expériences, fichiers attachés, protocoles, etc…).

**喘 Inserm** 

Vous pouvez aussi Dans votre expérience ou protocole, cliquez sur « More » puis « Print » pour avoir un pdf de votre expérience.

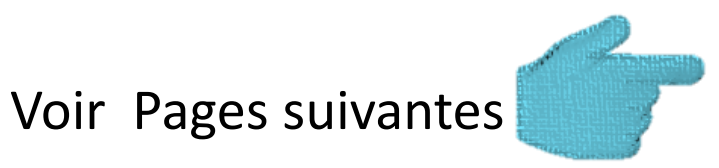

1

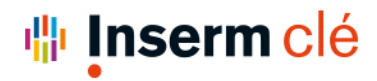

## EXPORTER VOS PROJET/PROTOCOLES/EXPÉRIENCES

#### Dans votre projet, cliquez sur «More » puis « Export as ZIP »

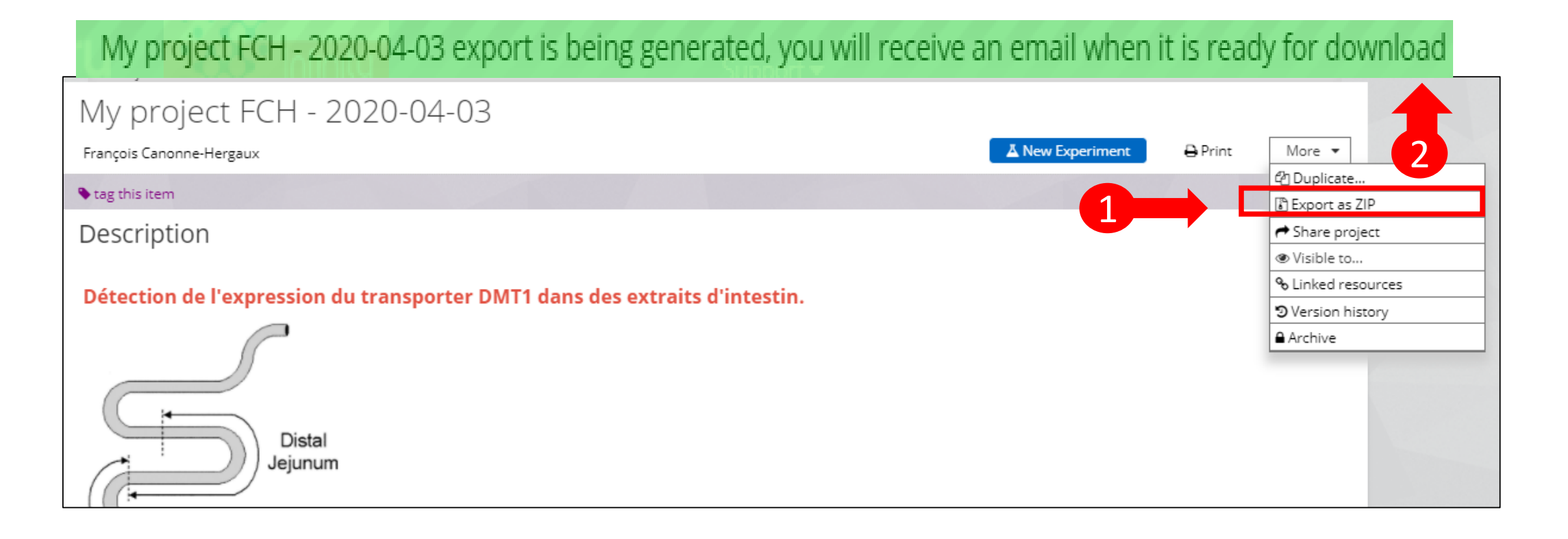

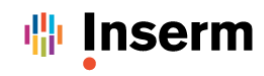

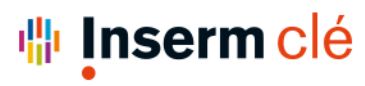

**Your Project Export is Ready** Labguru  $\frac{8}{2}$ De

Α

francois.canonne-hergaux@inserm.fr

4

Aujourd'hui 10:51 Date

vous recevrez alors un email avec les instructions pour télécharger le zip dans lequel tout le projet est contenu (expériences, fichiers attachés, protocoles, etc…). 3

# **labouru**

The Project export you requested has been completed

DOWNLOAD 887\_11.ZIP How to extract: 1. Download the file in link above 2. Extract the file with ".zip" extension using file compression software (like Zip or Rar) (the file download will expire after 2 days) Questions? Need help? Contact us **labour** 625 Massachusetts Ave, Cambridge, MA 02139, USA www.labguru.com | support@labguru.com

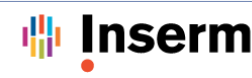

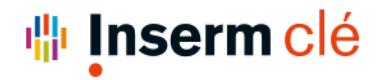

### IMPRIMER VOS PROJET/PROTOCOLES/EXPÉRIENCES

Vous pouvez aussi dans votre expérience ou protocole, cliquez sur « More » puis « Print » et sélectionner les parties à imprimer (format pdf )

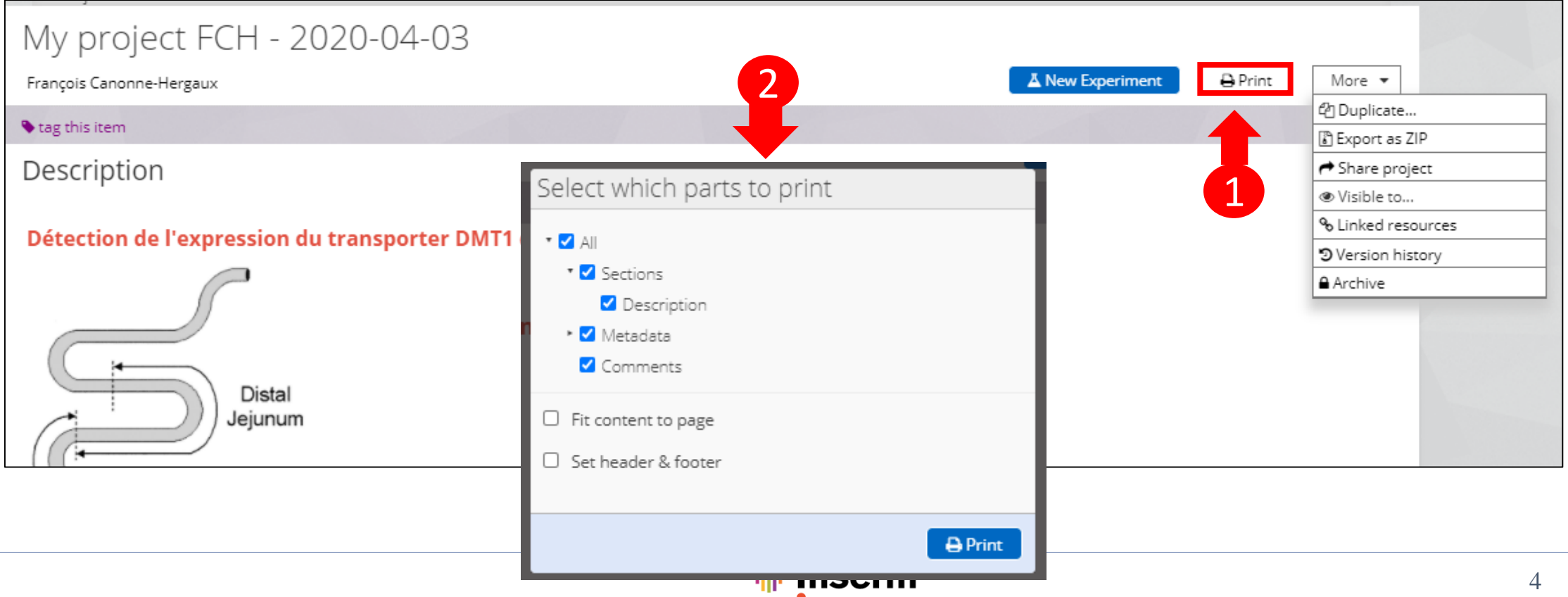